Sehr geehrte Abonnenten/-innen,

vielen Dank, dass Sie Ihr Deutschland-Ticket für Ihr persönliches Smartphone bei der VVR bestellt haben.

Die Bedingungen haben Sie bereits zur Kenntnis genommen - und nun geht es los:

## **Schritt für Schritt zum Deutschland-Ticket**

Laden Sie die **D-Ticket:App** herunter:

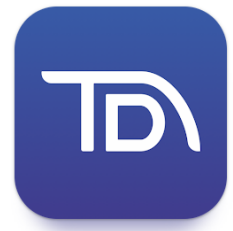

- aus dem **Apple-Store** <https://apps.apple.com/us/app/d-ticket-app/id1672580755> (für IOS)
- bzw. aus dem **google Playstore** <https://play.google.com/store/apps/details?id=eu.highq.mytraq.dticket> (für Android)
- **1. Registrieren Sie sich in der App. (Hier ist es wichtig, dass die bei der Bestellung angegebene Mailadresse verwendet wird)**

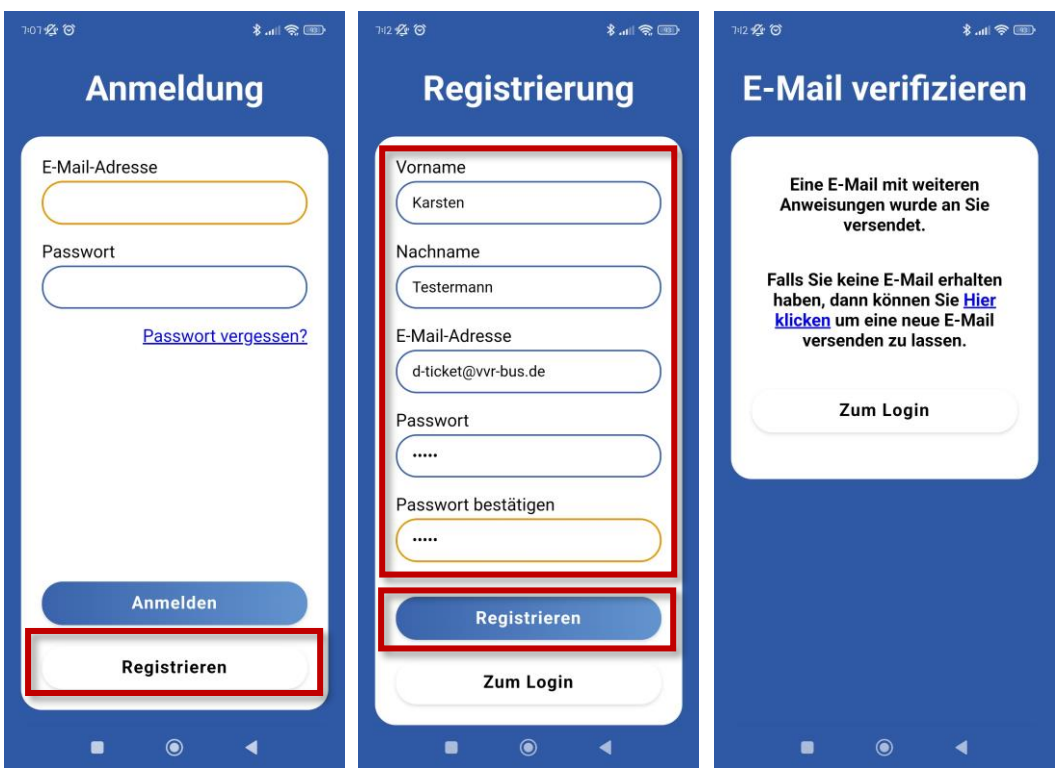

**2. Sie erhalten eine Bestätigungs-E-Mail mit einem Registrierungslink zum Abschließen der Registrierung.** 

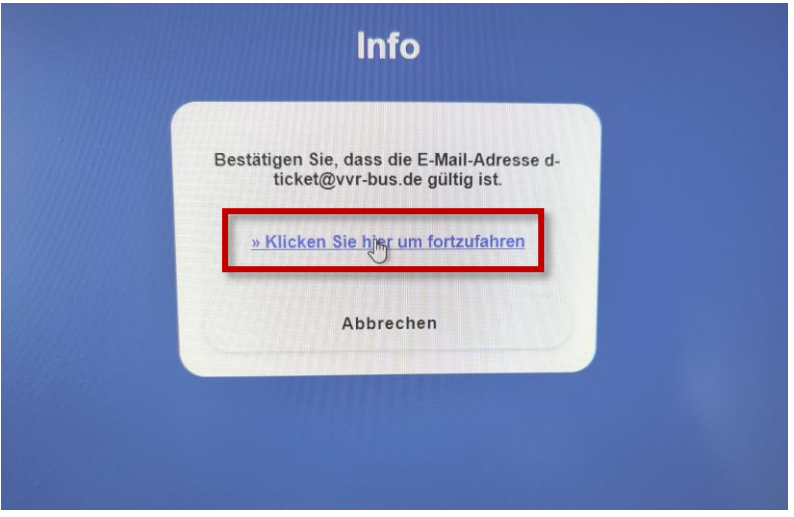

- **3. Nach der Bestätigung der Mailadresse kann die App wieder geöffnet werden und Sie können sich mit den zuvor angegebenen Daten einloggen**
- **4. Geben Sie dann die noch erforderlichen persönlichen Daten ein, wählen den**  Vertragspartner "VVR-Stralsund" aus und akzeptieren Sie die AGB

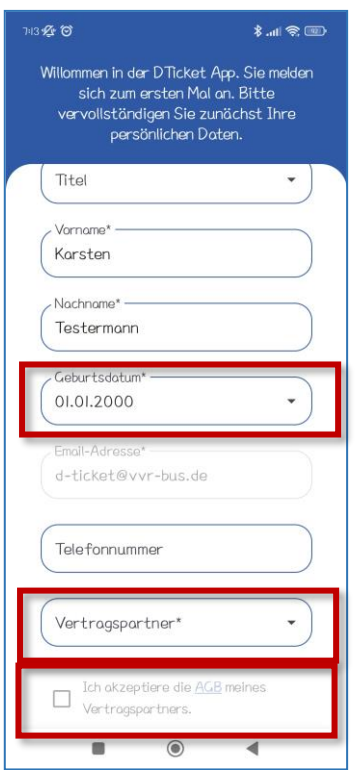

**5.** Es öffnet sich die Oberfläche. Im Menüpunkt "Buchungen" finden Sie ihr **Ticktet, welches sich monatlich erneuert.**

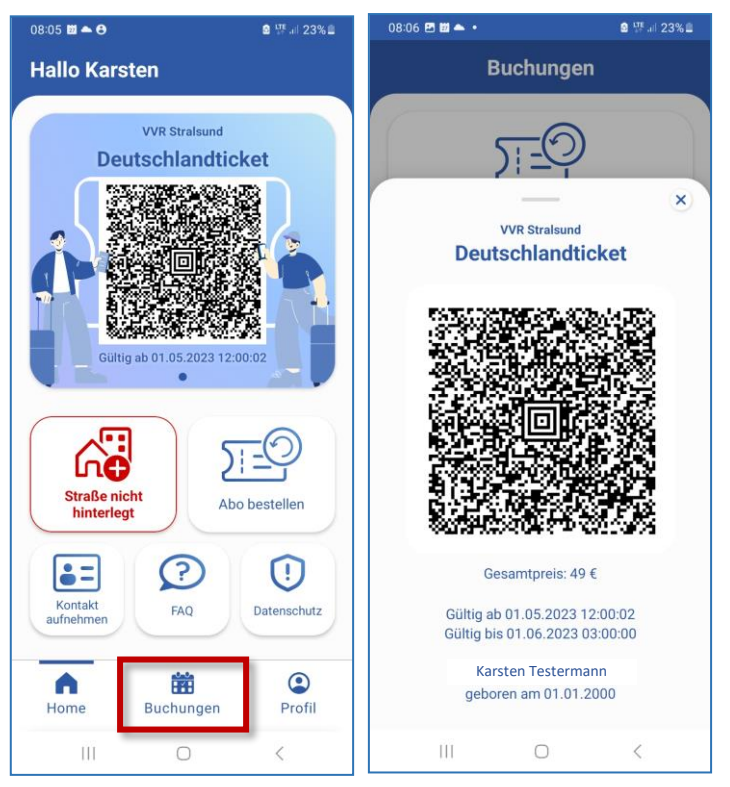

**Wir wünschen Ihnen allzeit gute Fahrt mit der VVR und Ihrem Deutschland-Ticket!**